# **How to test password strength with Hydra from Kali Linux**

## **Introduction**

The motivation behind this paper is to explore using Hydra that comes with Kali Linux to test a web site's password strength.

## **Requirements**

If you see the following \$ symbol on a command line to execute, what that means is that the command is executed as a regular user, i.e. the Ubuntu user. Ignore the leading \$ and execute the rest of the command.

\$ **command to execute as a regular user**

If you see a command line lead with the # symbol, then that means that the command is executed as the root user. This implies you need to elevate to the root user before running the command, e.g. with: sudo su – root.

# **command to execute as the root user**

### **VirtualBox**

Go to:<https://www.virtualbox.org/wiki/Downloads> and download VirtualBox.

The author is running on Ubuntu 17.04, so following to this URL: [https://www.virtualbox.org/wiki/Linux\\_Downloads](https://www.virtualbox.org/wiki/Linux_Downloads)

For Ubuntu, double click on the .deb file, i.e. virtualbox-5.2\_5.2.0-118431-Ubuntu-zesty\_amd64.deb, and install VirtualBox on your local workstation.

#### Clean VirtualBox Networking

Run these two commands from a Terminal:

```
VBoxManage list natnetworks
VBoxManage list dhcpservers
```

```
Output:<br>NetworkName: 192.168.139-NAT
NetworkName: 192.168.139-NAT
IP: 192.168.139.1
Network: 192.168.139.0/24
IPv6 Enabled: No
IPv6 Prefix: fd17:625c:f037:a88b::/64
DHCP Enabled: Yes<br>Enabled: Yes
Enabled:loopback mappings (ipv4)
       127.0.0.1=2
NetworkName: 192.168.139-NAT
IP: 192.168.139.3
NetworkMask: 255.255.255.0
lowerIPAddress: 192.168.139.101
```
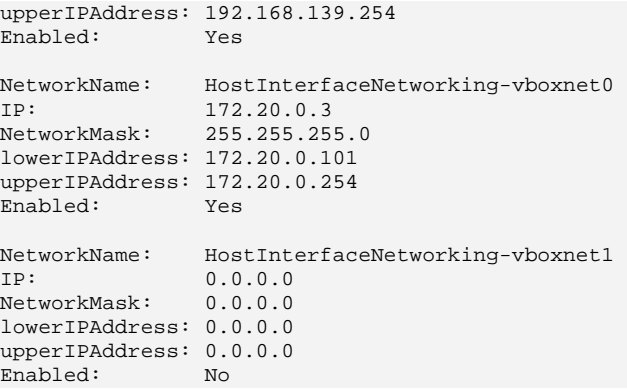

Now, delete ALL of the pre-installed VirtualBox networks (one at a time following the syntax below):

```
VBoxManage natnetwork remove --netname <NetworkName_from_above>
VBoxManage natnetwork remove --netname 192.168.139-NAT
# repeat as many times as necessary to delete all of them.
```

```
VBoxManage dhcpserver remove --netname <DHCP_Server_NetworkName_from_above>
VBoxManage dhcpserver remove --netname 192.168.139-NAT
# repeat as many times as necessary to delete all of them.
```
#### Add VirtualBox Networking

Now, add the new VirtualBox networks so the Kali Linux guides work.

```
VBoxManage natnetwork add \
   --netname 192.168.139-NAT \
   --network "192.168.139.0/24" \
   --enable --dhcp on
VBoxManage dhcpserver add \
  --netname 192.168.139-NAT \
   --ip 192.168.139.3 \
  --lowerip 192.168.139.101 \
  --upperip 192.168.139.254 \
   --netmask 255.255.255.0 \
  --enable
```
**VBoxManage hostonlyif create**

```
VBoxManage hostonlyif ipconfig vboxnet0 \
  --ip 172.20.0.1 \
   --netmask 255.255.255.0
VBoxManage dhcpserver add \
   --ifname vboxnet0 \
   --ip 172.20.0.3 \
   --lowerip 172.20.0.101 \
   --upperip 172.20.0.254 \
   --netmask 255.255.255.0
VBoxManage dhcpserver modify \
   --ifname vboxnet0 \
  --enable
```
#### **Vagrant**

Go to: [https://www.vagrantup.com/downloads.html,](https://www.vagrantup.com/downloads.html) follow the appropriate link to your OS and 32 or 64 bit version representing your local workstation. Download.

For Ubuntu, double click on the .deb file, i.e. vagrant 2.0.1 x86 64.deb, and install Vagrant on your local system.

## **Kali Linux**

The author highly recommends to create a directory structure that is easy to navigate and find your code. As an example, you could use something similar to: **\${HOME}/Source\_Code/Education/vagrant-machines/kali-linux-vm/**

Go ahead and make this structure with the following command (inside a Terminal): **\$ mkdir –p \${HOME}/Source\_Code/Education/vagrant-machines/kali-linux-vm/**

Inside of the kali-linux-vm directory, populate a new file with the exact name, "Vagrantfile". Case matters, uppercase the "V".

#### **Vagrantfile:**

```
# -*- mode: ruby -*-
# vi: set ft=ruby :
# Vagrantfile API/syntax version.
VAGRANTFILE_API_VERSION = "2"
Vagrant.configure(VAGRANTFILE_API_VERSION) do |config|
  config.vm.box = "Sliim/kali-2017.2-amd64"
  config.vm.box_version = "1"
   # For Linux systems with the Wireless network, uncomment the line:
  config.vm.network "public_network", bridge: "wlo1", auto_config: true
   # For macbook/OSx systems, uncomment the line:
  #config.vm.network "public_network", bridge: "en0: Wi-Fi (AirPort)", auto_config: true
   config.vm.hostname = "kali-linux-vagrant"
   config.vm.provider "virtualbox" do |vb|
     vb.memory = "4096"
     vb.cpus = "3"
     vb.gui = true
     vb.customize ["modifyvm", :id, "--cpuexecutioncap", "95"]
     vb.customize ["modifyvm", :id, "--vram", "32"]
     vb.customize ["modifyvm", :id, "--accelerate3d", "on"]
     vb.customize ["modifyvm", :id, "--ostype", "Debian_64"]
     vb.customize ["modifyvm", :id, "--boot1", "dvd"]
     vb.customize ["modifyvm", :id, "--boot2", "disk"]
     vb.customize ["modifyvm", :id, "--audio", "none"]
     vb.customize ["modifyvm", :id, "--clipboard", "hosttoguest"]
 vb.customize ["modifyvm", :id, "--draganddrop", "hosttoguest"]
 vb.customize ["modifyvm", :id, "--paravirtprovider", "kvm"]
  end
```
**end**

Save and write this file.

From a Terminal, change directory to:

```
$ cd ${HOME}/Source_Code/Education/vagrant-machines/kali-linux-vm/
```
Then run (inside the directory kali-linux-vm): **\$ vagrant up** This will download the appropriate image and start the virtual machine. Once running, through the VirtuaBox GUI, login as root. Password is "toor", root backwards. Edit the following file: **/etc/ssh/sshd\_config** And change the line: **#PermitRootLogin prothibit-password** To: **PermitRootLogin yes** Then restart the ssh daemon: **# kill –HUP \$(pgrep sshd)**

Notice, you are on a Bridged adapter, this will open the instance to allow root to ssh in with the most unsecure password in the world. Only make this change (allowing root to login via SSH) if you require root SSH access. You can change the root user's password, which is highly recommended.

# **Damn Vulnerable Web Application (DVWA)**

Go ahead and make this structure with the following command (inside a Terminal): **\$ mkdir –p \${HOME}/Source\_Code/Education/vagrant-machines/dvwa-linux-vm/**

Inside of the dvwa-linux-vm directory, populate a new file with the exact name, "Vagrantfile". Case matters, uppercase the "V".

#### **Vagrantfile:**

```
#
# setup local instance of Damn Vulnerable Web Application (DVWA):
#
# Vagrantfile API/syntax version. Don't touch unless you know what you're doing!
VAGRANTFILE_API_VERSION = "2"
Vagrant.configure(VAGRANTFILE_API_VERSION) do |config|
   # For Linux systems with the Wireless network, uncomment the line:
  config.vm.network "public_network", bridge: "wlo1", auto_config: true
   # For macbook/OSx systems, uncomment the line:
   #config.vm.network "public_network", bridge: "en0: Wi-Fi (AirPort)", auto_config: true
```

```
 # uncomment the next line for Macbook/OSx systems, wireless :
   # config.vm.network "public_network", bridge: "en0: Wi-Fi (AirPort)", auto_config: true
  config.vm.provision :shell, path: "bootstrap.sh"
  config.vm.hostname = "dvwa"
  config.vm.provider "virtualbox" do |vb|
    vb.memory = "1024"
    vb.cpus = "2"
    vb.gui = false
    vb.customize ["modifyvm", :id, "--cpuexecutioncap", "95"]
    vb.customize ["modifyvm", :id, "--vram", "32"]
 vb.customize ["modifyvm", :id, "--accelerate3d", "on"]
 vb.customize ["modifyvm", :id, "--ostype", "Ubuntu_64"]
    vb.customize ["modifyvm", :id, "--boot1", "dvd"]
    vb.customize ["modifyvm", :id, "--boot2", "disk"]
    vb.customize ["modifyvm", :id, "--audio", "none"]
    vb.customize ["modifyvm", :id, "--clipboard", "hosttoguest"]
    vb.customize ["modifyvm", :id, "--draganddrop", "hosttoguest"]
    vb.customize ["modifyvm", :id, "--paravirtprovider", "kvm"]
  end
end
```
Save and write this file.

Inside of the dvwa-linux-vm directory, populate a new file with the exact name, "bootstrap.sh". Case matters, all lowercase.

**bootstrap.sh (include the shebang in your file, the #!/usr/bin/env bash):**

```
#!/usr/bin/env bash
PHP_FPM_PATH_INI='/etc/php/7.0/fpm/php.ini'
PHP_FPM_POOL_CONF='/etc/php/7.0/fpm/pool.d/www.conf'
MYSQL_ROOT_PW='Assword12345'
MYSQL_dvwa_user='dvwa_root'
MYSQL_dvwa_password='sunshine'
DVWA_admin_password='admin'
recaptcha_public_key='u8392ihj32kl8hujalkshuil32'
recaptcha_private_key='89ry8932873832lih32ilj32'
install_base() {
     add-apt-repository -y ppa:nginx/stable
     sudo apt-get update
     sudo apt-get dist-upgrade -y
     sudo apt-get install -y nginx mariadb-server mariadb-client php php-common php-cgi php-fpm 
php-gd php-cli php-pear php-mcrypt php-mysql php-gd git vim
}
config_mysql(){
     mysqladmin -u root password "${MYSQL_ROOT_PW}"
     # Config the mysql config file for root so it doesn't prompt for password. 
     # Also sets pw in plain text for easy access. 
     # Don't forget to change the password here!! 
cat <<EOF > /root/.my.cnf
[client]
user="root"
password="${MYSQL_ROOT_PW}"
EOF
     mysql -BNe "drop database if exists dvwa;"
     mysql -BNe "CREATE DATABASE dvwa;"
     mysql -BNe "GRANT ALL ON *.* TO '"${MYSQL_dvwa_user}"'@'localhost' IDENTIFIED BY 
'"${MYSQL_dvwa_password}"';"
   service mysql restart
```
}

```
config_php(){
     ##Config PHP FPM INI to disable some security settings
     sed -i 's/^;cgi.fix_pathinfo.*$/cgi.fix_pathinfo = 0/g' ${PHP_FPM_PATH_INI}
     sed -i 's/allow_url_include = Off/allow_url_include = On/g' ${PHP_FPM_PATH_INI}
     sed -i 's/allow_url_fopen = Off/allow_url_fopen = On/g' ${PHP_FPM_PATH_INI}
     sed -i 's/safe_mode = On/safe_mode = Off/g' ${PHP_FPM_PATH_INI}
    echo "magic_quotes_gpc = Off" >> ${PHP_FPM_PATH_INI}
    sed -i 's/display_errors = Off/display_errors = On/g' ${PHP_FPM_PATH_INI}
     ##explicitly set pool options (these are defaults in ubuntu 16.04 so i'm commenting them out. 
If they are not defaults for you try uncommenting these
    #sed -i 's/^;security.limit_extensions.*$/security.limit_extensions
= .php .php3 .php4 .php5 .php7/g' /etc/php/7.0/fpm/pool.d/www.conf
     #sed -i 's/^listen.owner.*$/listen.owner = www-data/g' /etc/php/7.0/fpm/pool.d/www.conf
     #sed -i 's/^listen.group.*$/listen.group = www-data/g' /etc/php/7.0/fpm/pool.d/www.conf
     #sed -i 's/^;listen.mode.*$/listen.mode = 0660/g' /etc/php/7.0/fpm/pool.d/www.conf
    systemctl restart php7.0-fpm
}
config_nginx(){
cat << 'EOF' > /etc/nginx/sites-enabled/default
server
{
     listen 80;
    root /var/www/html;
     index index.php index.html index.htm;
     #server_name localhost
     location "/"
     {
        index index.php index.html index.htm;
         #try_files $uri $uri/ =404;
     }
    location \sim \langle \rangle.php$
     {
         include /etc/nginx/fastcgi_params;
         fastcgi_pass unix:/var/run/php/php7.0-fpm.sock;
         fastcgi_index index.php;
         fastcgi_param SCRIPT_FILENAME $request_filename;
     }
}
EOF
    systemctl restart nginx
}
install_dvwa(){
    if [[ ! -d "/var/www/html" ]]; 
    then 
           mkdir -p /var/www;
           ln -s /usr/share/nginx/html /var/www/html;
           chown -R www-data. /var/www/html;
    fi
     cd /var/www/html
    rm -rf /var/www/html/.[!.]*
     rm -rf /var/www/html/*
     git clone https://github.com/ethicalhack3r/DVWA.git ./
    chown -R www-data. ./
     cp config/config.inc.php.dist config/config.inc.php
```

```
### chmod uploads and log file to be writable by nobody
```

```
 chmod 777 ./hackable/uploads/
     chmod 777 ./external/phpids/0.6/lib/IDS/tmp/phpids_log.txt
     ## change the values in the config to match our setup (these are what you need to update!
     sed -i '/db_user/ s/root/'${MYSQL_dvwa_user}'/' /var/www/html/config/config.inc.php
     sed -i '/db_password/ s/p@ssw0rd/'${MYSQL_dvwa_password}'/' 
/var/www/html/config/config.inc.php
    sed -i "/recaptcha_public_key/ s/''/'"${recaptcha_public_key}"'/" 
/var/www/html/config/config.inc.php
    sed -i "/recaptcha_private_key/ s/''/'"${recaptcha_private_key}"'/" 
/var/www/html/config/config.inc.php
}
update_mysql_user_pws(){
## The mysql passwords are set via /usr/share/nginx/html/dvwa/includes/DBMS/MySQL.php.
# If you edit this every time they are reset it will reset to those. 
# Otherwise you can do a sql update statement to update them all (they are just md5's of the 
string.
# The issue is the users table doesn't get created until you click that button T_T to init.
#mysql -BNe "UPDATE dvwa.users SET password = md5('YOUR_MYSQL_PW_HERE') WHERE user = 'admin';"
#mysql -BNe "UPDATE dvwa.users SET password = md5('YOUR_MYSQL_PW_HERE') WHERE user = 'gordonb';"
#mysql -BNe "UPDATE dvwa.users SET password = md5('YOUR_MYSQL_PW_HERE') WHERE user = '1337';"
#mysql -BNe "UPDATE dvwa.users SET password = md5('YOUR_MYSQL_PW_HERE') WHERE user = 'pablo';"
#mysql -BNe "UPDATE dvwa.users SET password = md5('YOUR_MYSQL_PW_HERE') WHERE user = 'smithy';"
sed -i '/admin/ s/password/'${DVWA_admin_password}'/g' 
/var/www/html/dvwa/includes/DBMS/MySQL.php
sed -i '/gordonb/ s/abc123/'${DVWA_admin_password}'/g' 
/var/www/html/dvwa/includes/DBMS/MySQL.php
sed -i '/1337/ s/charley/'${DVWA_admin_password}'/g' /var/www/html/dvwa/includes/DBMS/MySQL.php
sed -i '/pablo/ s/letmein/'${DVWA_admin_password}'/g' /var/www/html/dvwa/includes/DBMS/MySQL.php
sed -i '/smithy/ s/password/'${DVWA_admin_password}'/g' 
/var/www/html/dvwa/includes/DBMS/MySQL.php
}
install_base
config_mysql
install_dvwa
update_mysql_user_pws
config_php
config_nginx
Save and write this file.
From a Terminal, change directory to:
$ cd ${HOME}/Source_Code/Education/vagrant-machines/dvwa-linux-vm/
Then run (inside the directory dvwa-linux-vm):
$ vagrant up
You will need the IP address from the new DVWA virtual machine.
Login with:
$ vagrant ssh
Then run:
$ ip a
```
Choose the second network adapter, it should look like:

```
ubuntu@dvwa:~$ ip a
1: lo: <LOOPBACK,UP,LOWER_UP> mtu 65536 qdisc noqueue state UNKNOWN 
group default qlen 1
     link/loopback 00:00:00:00:00:00 brd 00:00:00:00:00:00
     inet 127.0.0.1/8 scope host lo
        valid_lft forever preferred_lft forever
     inet6 ::1/128 scope host 
        valid_lft forever preferred_lft forever
2: enp0s3: <BROADCAST,MULTICAST,UP,LOWER_UP> mtu 1500 qdisc pfifo_fast 
state UP group default qlen 1000
     link/ether 02:53:17:3c:de:80 brd ff:ff:ff:ff:ff:ff
     inet 10.0.2.15/24 brd 10.0.2.255 scope global enp0s3
        valid_lft forever preferred_lft forever
     inet6 fe80::53:17ff:fe3c:de80/64 scope link 
        valid_lft forever preferred_lft forever
3: enp0s8: <BROADCAST,MULTICAST,UP,LOWER_UP> mtu 1500 qdisc pfifo_fast 
state UP group default qlen 1000
     link/ether 08:00:27:f0:77:2d brd ff:ff:ff:ff:ff:ff
     inet 172.20.156.76/24 brd 172.20.156.255 scope global enp0s8
        valid_lft forever preferred_lft forever
     inet6 fe80::a00:27ff:fef0:772d/64 scope link 
        valid_lft forever preferred_lft forever
```
The author's home wireless network uses 172.20.156.0/24 as the network range. Therefore, the adapter, enp0s8 is what he is looking for. The IP to use as a target is 172.20.156.76. Write down your value.

#### **Hydra password cracker (Kali-Linux version)**

Fire up both vagrant boxes of Kali-Linux and DVWA with vagrant up. Login to kali linux. Username: root, Password: toor.

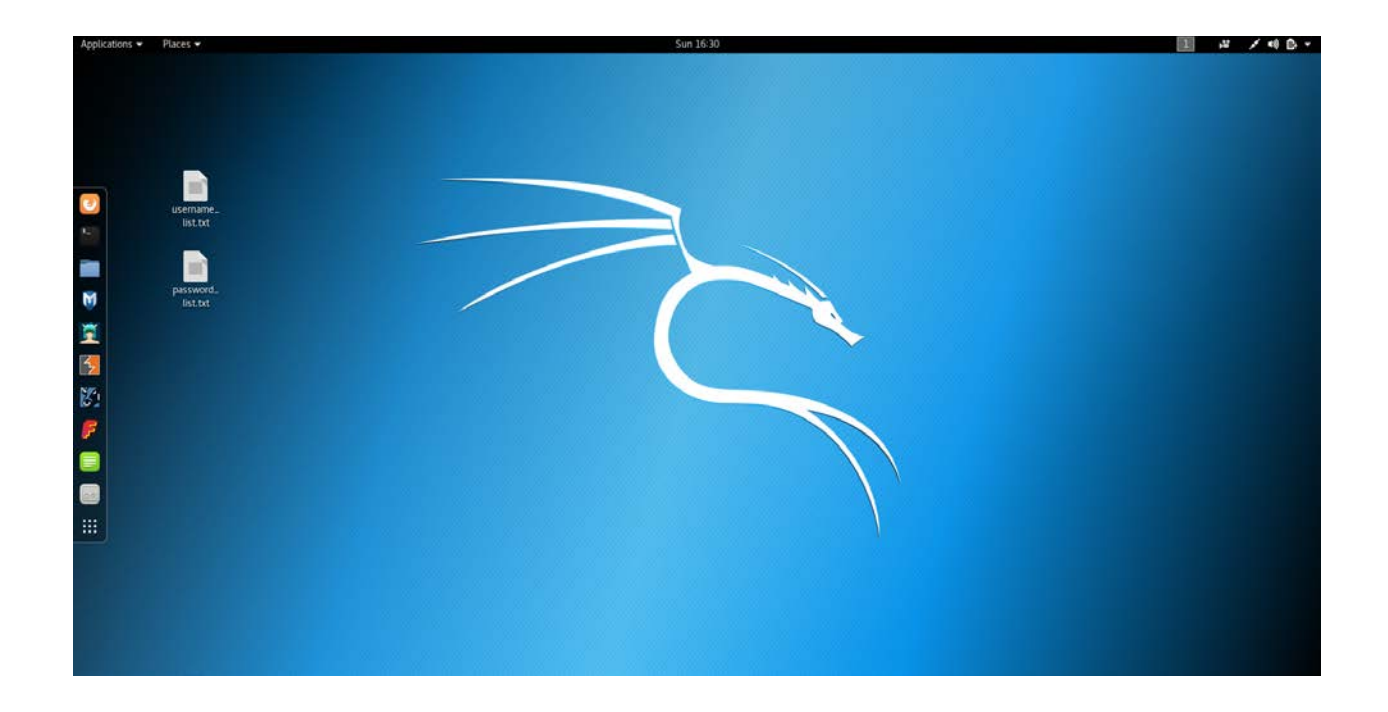

Once logged in, you are going to need to create two files and save on your desktop. In the Appendix, the author has referenced models for both username\_list.txt and password\_list.txt. You can use these of course, but will probably want to download larger sets of known passwords. The following are suggestions from a quick Google search:

<https://directory.thehacktoday.com/wordlists/>

<https://wiki.skullsecurity.org/Passwords>

<https://github.com/danielmiessler/SecLists/tree/master/Passwords>

Pick a few password lists, download them, concatenate the results into one file, run a sort and uniq on said and finally move to the name password list.txt. The username list.txt will suffice for testing DVWA.

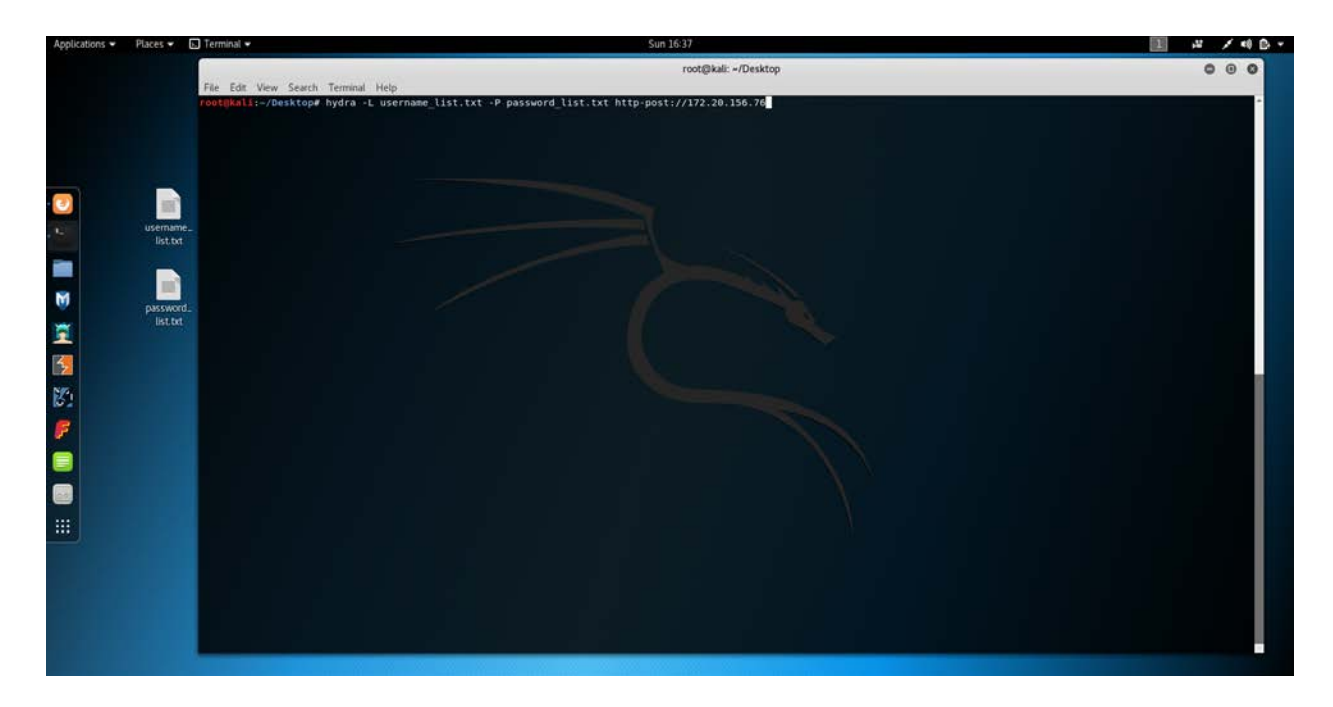

Above is the command you want to type. Substitute the target IP address for your local laptop's DVWA instance IP address.

Notice the capital L, and also the capital P, each mean that they are pulling in a file name, versus using lowercase and supplying the username and password on the command line. Also notice the http-post method, verus using http://. Attention to detail. Once set, hit Enter and let execute.

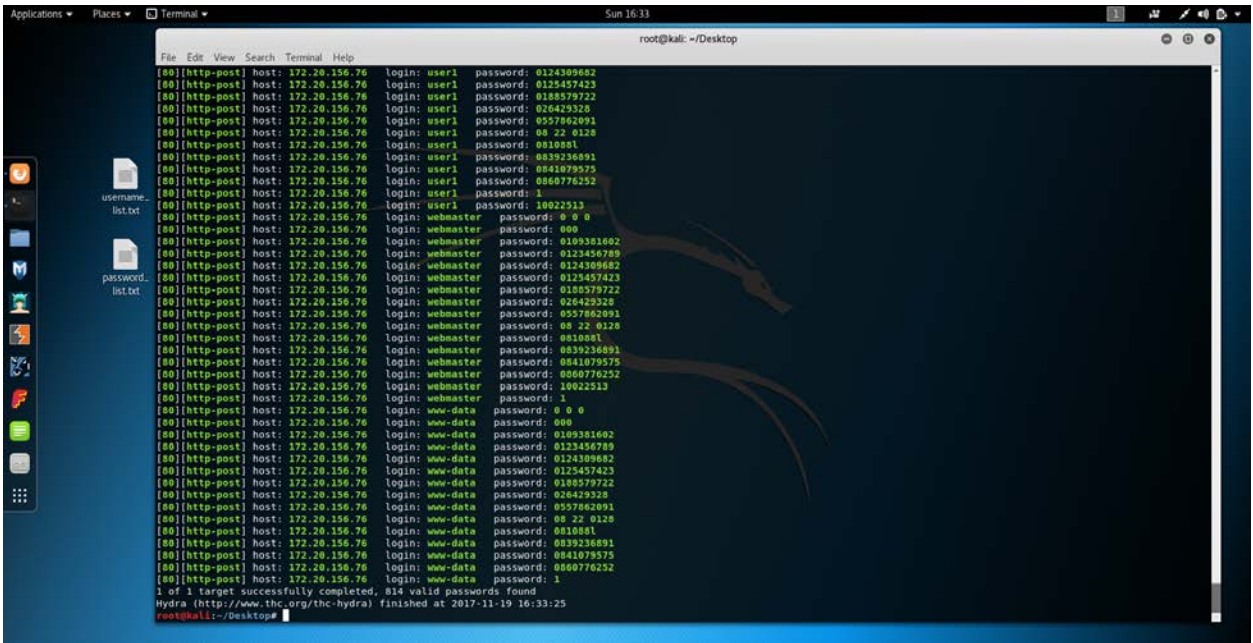

What we see in the picture above is the hydra password cracking run, the author has found a combination of 814 valid usernames and passwords.

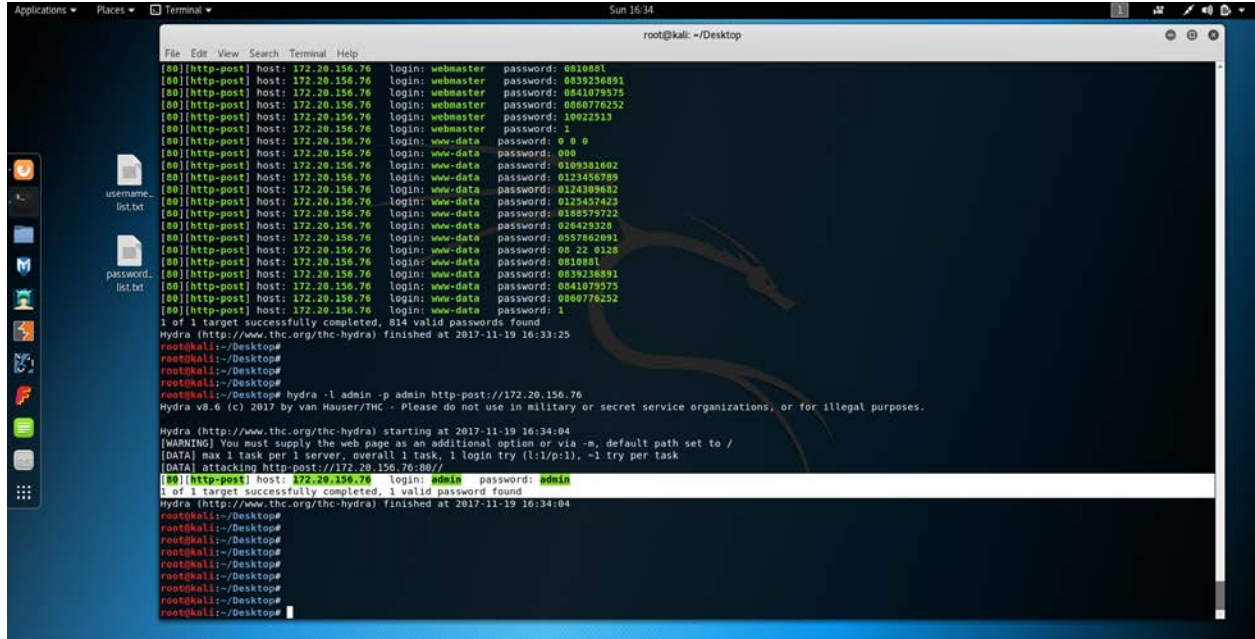

In the picture above, the author is showing how to run a single username and password combination for testing the site.

In this case:

# hydra -l admin -p admin http-post://172.20.156.76

# **Conclusion**

By following this paper, the user has successfully installed and should be running VirtualBox, Vagrant, kali-Linux, and DVWA. The user should have also launched a successful Hydra attack against his/her local instance of DVWA. The author was able to put together an impressive password list, around 106 MB in size, with over 10 million entries in a matter of minutes. The attack itself took a little less than 30 seconds on a laptop that is 5+ years old. The author is not sharing the list because of size constraints (a 100+ MB document is not funny). However, the sources are presented and the user can go to town building their own password list.

# **Appendix**

username\_list.txt: 111111 123456 12345678 Admin Administrator POS SQL abc123 account accounting ad adm admin administrator adver advert advertising alex bank billing business company contact db2admin demo dir director email export finance help manager marketing mysql office oracle pos postmaster root sale sales secretar secretary sql support test testing user user1 webmaster www-data password\_list.txt:

ABJABER7 ABJS2578 ABJT8109 ABK23039 ABK3928 ABKFishka13 ABKIJA ABKNP5 ABKO\$& ABKOBABKOB ABKallday ABKumbIA

ABL091896 ABL109 ABL1320 ABL5470 ABLA04 ABLAJENN ABLANKENZEE ABLAZA ABLAZE33 ABLAZO ABLDMCC ABLE25 ABLE2COLD ABLE892 ABLE976ARM332 ABLECOMP ABLEEMT20 ABLENAT2 ABLEONE1 ABLER05 ABLERT21 ABLMGL36 ABLNHS ABLOCK51 ABLOCK700 ABLOK1 ABLONG ABLORH ABLOVE ABLOVESSB ABLT22 ABLUEBIRD ABLUESKY ABLUVER ABLZBAB33 ABM021 ABM1000 ABM15101982 ABM1573 ABM4LIFE ABM52568981 ABM5268981 ABM5UP ABM6790669 ABM703 ABMARK ABMBITCH ABMC3ME ABMDJL ABMDPGC ABMEKT ABMENT ABMGYR1 ABMILLER ABMILLER08 ABMNIGGA6 ABMOB ABMONEY1 ABMRIDA ABMU\_929B ABMWblabule ABMallday32